## Online or Mobile Banking Navigation:

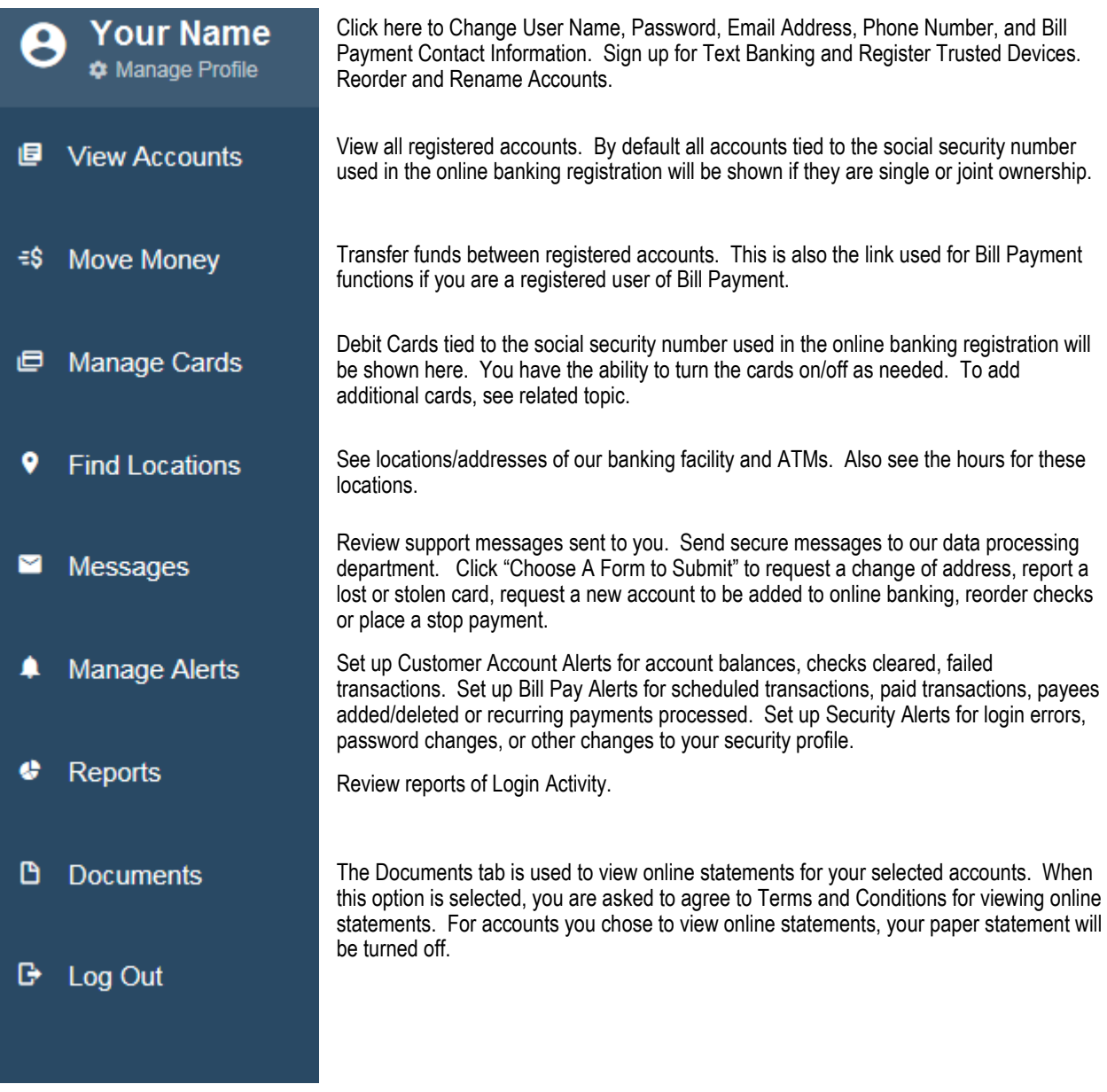

## **MOBILE BANKING Navigation**

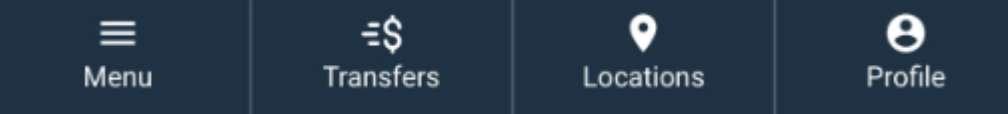

- To see the full MENU/Navigation Screen (shown above) on Mobile Banking, click the MENU button.

- Use the TRANSFERS button to access the same features as "MOVE MONEY" shown above.

- The LOCATIONS option shows the same features as the Online Banking "FIND LOCATIONS".

- The PROFILE option is the same as the "MANAGE PROFILE" in the Online Banking Navigation.